# 視覚実験プログラムワークショップ**Psychlops**コース実施報告

中嶋 豊\*・細川 研知\*\*

\*電気通信大学 大学院情報理工学研究科 〒182–8585 東京都調布市調布ヶ丘1–5–1 \*\*NTTコミュニケーション科学基礎研究所 〒243–0198 神奈川県厚木市森の里若宮3–1

## 1. Psychlopsコース概要

初学者の人たちが視覚実験に特化したプログ ラミングを学ぶ機会は非常に限られています. 著者自身の経験においては,先生や先輩から直 接教えて頂いたり,過去に使用したプログラム コードを頂いてそれを参考に修正したりするこ とはありましたが,あくまで独学で実験プログ ラムの作成を行っていました.そうした時,同 じような状況にある学生達と一緒に学んだり作 業したりできたら,より楽しくより早く学習が 進むのではないかと考えていました。そのた め,著者たちは,特に初学者の方たちがグルー プ演習を通して視覚実験プログラミングを学ぶ 場として2015年10月に二日間の日程でプログ ラミングワークショップを実施しました<sup>1)</sup>. こ のときは初めてのワークショップ開催というこ とで至らない点もありましたが,結果として初 学者の皆さんの実験プログラミングに抱いてい た心理的な壁を取り払うことができたという意 味において,全体的には成功したと捉えていま す.

今回,日本視覚学会冬季大会のサテライト企 画として二回目のワークショップ開催の機会を 頂いたことで,前回のワークショップの良かっ たところを取り入れながら,全体的に資料,学 習方法を改めて検討致しました.特に,今回は 一日で実験プログラムの基礎的な内容を学び, 参加者たち自身で実験プログラムの作成を行う

ところまでを目標としました.ファシリテータ は,前回のPsychlopsコースと同様に,中嶋豊 (電気通信大学)と細川研知(NTTコミュニ ケーション科学基礎研究所)が相当しました. 当日の参加者数は博士課程学生3名,修士課程 1名(申し込み時2名),学部生1名に加え,ポ スドク以上(教員も含む)の皆様にも5名ご参 加頂きました.

### 2. ワークショップ実施状況

参加者が実際にプログラミングを学習する環 境として,C++言語用の心理実験ツールセッ ト Psychlops (http://psychlops.osdn.jp/)<sup>2, 3)</sup> を 元に開発したプログラミング学習ツールを用意 しました. このツールはWebブラウザ上で動 作するため実験環境を設定する手間を省くこと ができ,実験プログラミングの理解しやすさ, ワークショップでの演習作業の効率化を意図し て開発しました (図1). 合わせて Webブラウ ザ上でPsychlopsが動作する環境(Psychlops: Online Editor)も活用することで,より自由 にプログラミングが行える環境も用意しまし た.

ワークショップ前半では,資料とスライドを 参照しながら,参加者全体で同じ内容の演習を 進めました. 特に序盤では、前回のワーク ショップと同様,実験プログラムの全体構造を 捉えることを目的として,実際の実験プログラ ムがどのようなパーツでできあがっているか を,色を塗り分けながら参加者全体で確認する 2017年冬季大会.若手の会主催ワークショップ. ことから開始しました.今回はパーツの数だけ

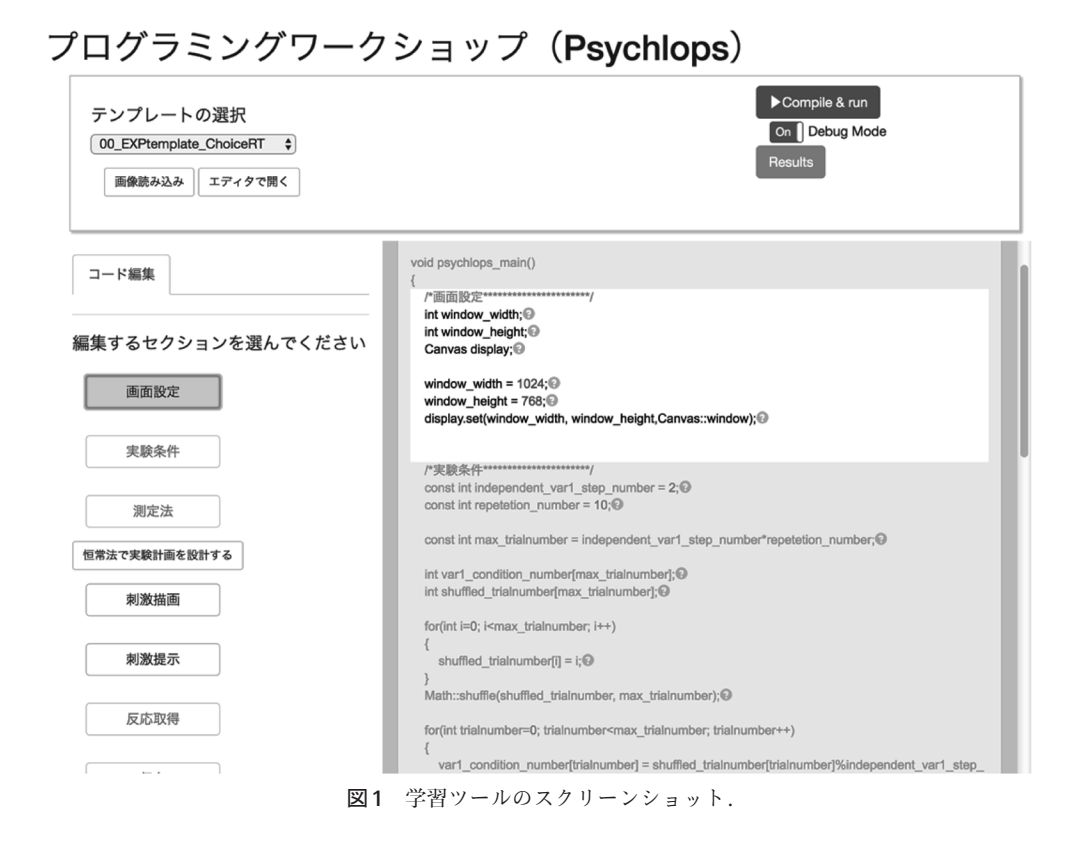

を先に提示したうえ,1つのパーツがどこまで の範囲ででき上がっているのかを参加者全体で 探しました.こうした作業はほとんど行ったこ とがないためか,参加者の皆さんはやや苦労し ていましたが,最後に解説を加えることで,そ れぞれのパーツの役割,実験プログラムの構造 について理解が進んだものと考えています.

その後,Psychlopsでの画像表示や文字表示 などの基本例を示した各サンプルコードに対応 した演習課題に取り組みました.課題に取り組 む前には解説を行わず,各自資料を確認しなが ら課題を行ってもらいました.参加者は,学習 ツールに用意されたテンプレートを実際に自分 自身で編集することで「何をすると何が変化す るのか」ということを体験し,そうした体験を 繰り返すことでプログラミングに慣れていって いた様子でした.今回の参加者はプログラミン グそのものについては経験のある方が多かった ため,用意されたテンプレートを参照しながら 短時間で課題をこなすことができたようです.

課題が早く終わった場合に発展的な問いかけを 行うこともありましたが,こうした問いに対し てもグループで協力しながら解決する様子も見 られました.

お昼の休憩を挟んだワークショップ後半から は,学生グループ,ポスドク以上グループに分 かれて演習を行いました.学生グループでは, 条件の割り振り,反応の取得方法など実験プロ グラムに必要となるパーツについて,前半と同 様の方法によって学びました.前半でのグルー プ演習や休憩時間を通して,ワークショップ開 始前には初対面であった参加者同士も打ち解け た様子で,難しいと思われる課題であっても お互いに教え合いながら作業をする様子がよ り多く見受けられました.基本的な実験プログ ラムについての課題を終えた後は,二グループ に分かれてもらい参加者達自身で実験プログラ ムを作成する課題に取り組んでもらいました (図2).各グループともお手本となる実験用テ ンプレートを元にしながら,刺激の調整や条件

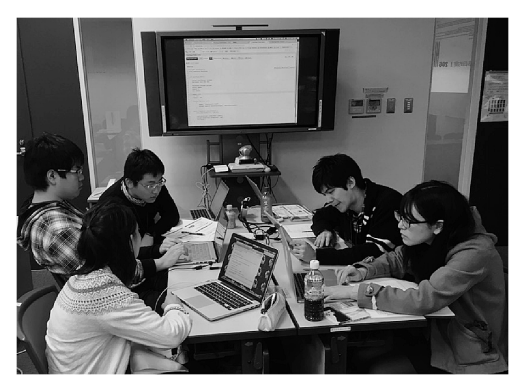

図2 グループ作業の様子.

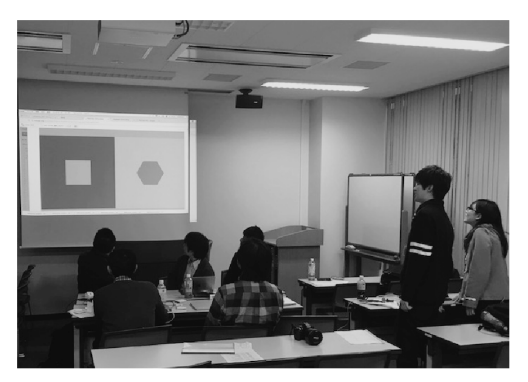

図3 成果発表の様子.

の割り振りなどをパーツごとに効率よく作業を 進めた結果,約1時間という短時間での作業に もかかわらず実験プログラムを完成させること ができました.

ポスドク以上グループの後半の作業では、よ り実践的な内容を取り扱いました.具体的には, 参加者の方達には事前にPsychlopsで作りたい プログラムを考えてきて頂き,マニュアルと複 数のサンプルコードを参照しながら,各自で実 験プログラムを作成してもらいました.作成す るプログラムは各自で異なるものでしたが、グ ループで相談を行いながらお互いにわからない 部分を補い合う場面もありました.ファシリ テータは,他の実験用ライブラリには用意され ていないPsychlops独自の機能の解説などを追 加することで,参加者同士では解決できない問 題に関しての補助を行いました. 実験プログラ ムの作成は,ローカル環境をよく再現した自由 度の高いOnline Editorで行いました. こうし

た実験プログラムの作成を通して,Psychlops の特徴を理解していただけた様子でした.

ワークショップの最後には学生グループが作 成した実験プログラムを参加者全体に発表する ことで,今回のワークショップで学んだ成果を 全目で共有することができました (図3).

## 3. まとめ

ワークショップの終了後に,参加者の皆様に 感想を記述していただきました.学生の参加者 からは,解説スライドや資料,演習を通して理 解がしやすかった、他の参加者と一緒に考える ことができて楽しかった,少人数なので相談が しやすかった,といったワークショップ形式に 対するポジティブな評価や, Psychlopsは思っ ていた以上に簡単だった,構造を理解すればプ ログラムは簡単だと思えた,などプログラミン グに対して理解が深まったことがうかがえる感 想も見られました. いずれの感想も、本ワーク ショップで伝えたかったことが参加者の皆様に も理解していただけたことが実感できるもので した.

一方,ポスドク以上の参加者からは,講義で の使用を検討したいとの感想をいただいたこと から,今回用意したWebプログラミング環境 の学習ツールとしての機能を評価していただけ たものと捉えています.また,デバッグ機能や マニュアルの一層の充実を図ってほしいといっ たご意見もいただきました.学生の参加者から も同様の意見やグループ演習作業をスムーズに 行える環境があるともっとよかった,などツー ルに関わる部分の意見をいただけたことは大変 参考になりました.Psychlopsの開発は現状で は少人数で行っているため,新たな環境構築な どの作業が進みづらい側面がありますが,こう したご意見を参考としながら少しずつ確実に整 備を行っていきたいと考えています.

先にも述べましたが,今回の参加者はプログ ラミングそのものの経験がある参加者が多かっ たため,こちらからPsychlopsや実験プログラ ミングの解説や講義を行うというよりは,演習

と作業の繰り返しを主として参加者の皆様が自 発的に課題に取り組めるようなワークショップ を目指しました.結果として,こうした方法は 奏功したものと考えています.また,以前「い くつかのワークショッププログラムを準備し て,参加者が自身のスキルレベルによってプロ グラムを選択できるような形にできれば(意義 深い)」と述べましたが<sup>1)</sup>, 今回は学生グルー プ,ポスドク以上グループといった形で部分的 にこの点を実現したのが今回のワークショップ に該当すると考えています.ある程度プログラ ミングの経験がある参加者であれば,実験プロ グラミングの構造を理解できると,詳細な解説 がなくてもグループ作業を通して学習が効率的 に行えることを実感できました. また、著者に とってもワークショップにおけるファシリテー タの役割の重要性を再認識するよい機会となり ました.一方,初学者の参加が多い場合のワー クショップにおいて,演習課題に対する取り組 み前の解説をどの程度のレベルに設定するかは 今後のワークショップ開催に向けた課題の一つ と言ってよいでしょう.

プログラミング経験のある方が参加されて明 らかとなった別の側面として,C++言語その ものの記述方法の誤り(特に変数宣言と初期 化)に気づきにくいということを挙げることが できます.これは,多くの参加者,視覚研究者 がMatlab, Psychtoolboxを使用していることが 要因の一つであると考えています。このように プログラミング言語・環境による書式の違いは ありますが,実験プログラムを作成するための 構造には大きな違いはないものと思われます. そのため,様々な実験環境を比較しながら実験 プログラミングを学ぶワークショップを実施す ることも今後視野にいれてもよいのかもしれま せん.

今回のワークショップを総括すると,プログ ラミング経験ごとに二グループを設定したう え,ワークショップ形式を採用することでそれ ぞれのグループにおいて最適な学びの場を提供 できた,という意味において成功したものと捉 えています.当日使用しました学習環境は Psychlops の Web  $\forall$  イ ト (http://psychlops. osdn.jp/) よりアクセス可能ですので、実際に 体験をなさってください. なお、現在も開発を 継続している環境のため,すべての動作を保証 するものではないことをご留意ください.

こうした実験プログラミングに関するワーク ショップを継続していくことで,ユーザ同士の 共同作業の場,情報交換と情報共有の場を提供 することに加え,Psychlopsを実験プログラミ ングの学習ツールとしても捉え,特に初学者の 人たちの実験プログラム作成に対する抵抗感を やわらげることによって,視覚研究の裾野がま すます拡大することを期待しています.さらに 近年ではWeb環境で実施された研究報告も増 加しています.こうした実験を実施する際に Psychlopsが一つの選択肢と成りうることも示 していきたいと考えています.今後ともどうぞ 宜しくお願い致します.

最後になりましたが,本ワークショップにご 支援頂きました日本視覚学会,理化学研究所 NIJC · Visiome Platform, ワークショップの開 催に関してお力添え頂きました天野薫先生を代 表とされる日本視覚学会若手の会の皆様,ワー クショップ運営方法について的確なアドバイス を頂戴しました丸谷和史先生,そして本ワーク ショップにご参加頂いた皆様に心よりお礼申し 上げます.

#### 文 献

- 1) 中嶋 豊,久方瑠美,大杉尚之,細川研知, 丸谷和史:「視覚心理実験プログラミング ワークショップ」実施報告.*VISION*, 28, 77– 80, 2016.
- 2) 細川研知, 丸谷和史, 佐藤隆夫: Psychlops: C++言語による汎用的な視覚刺激提示ライ ブラリ.*VISION*, 21, 165–172, 2009.
- 3) 細川研知, 丸谷和史, 佐藤隆夫:近年のPC 向けアーキテクチャを利用した視覚刺激の提 示:Psychlops に お け る 実 装.*VISION*, 22, 123–130, 2010.